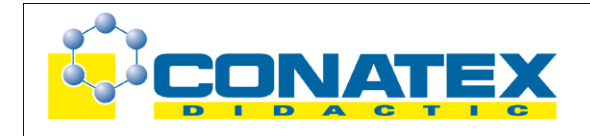

### Kapazität eines Kondensators

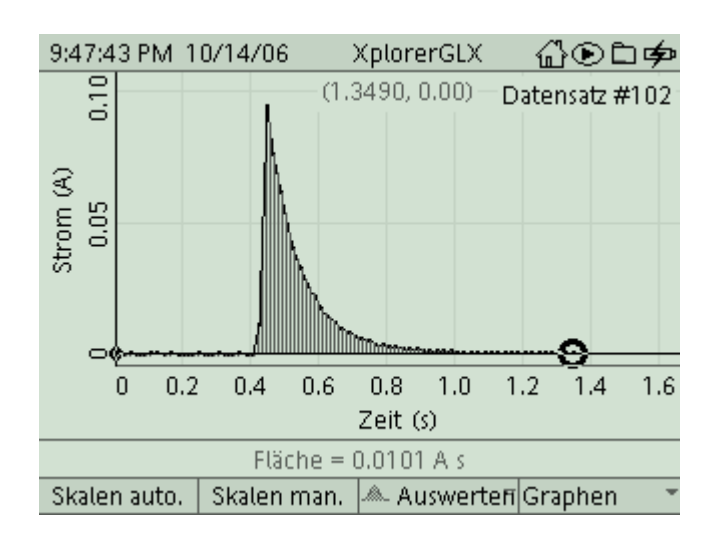

### **Kapazität eines Kondensators**

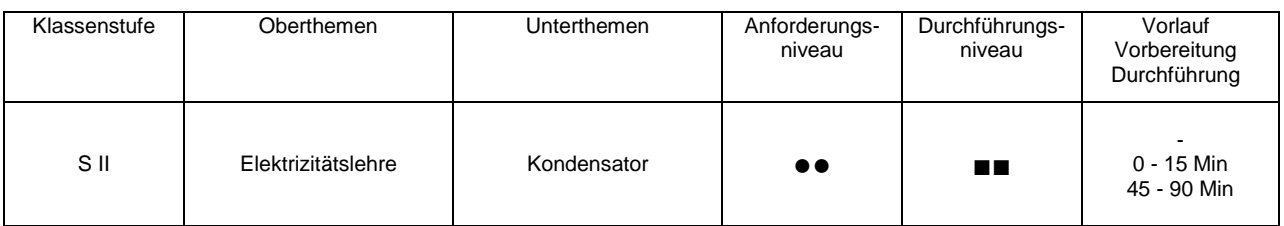

# **Lehrziele**

- die Schüler untersuchen an einem Kondensator den Zusammenhang von Ladespannung und gespeicherter Ladung (fachlicher Inhalt)
- die Schüler führen eine Strommessung mit kurzer Messzeit mit Hilfe eines Stromsensors und dem Messinterface Xplorer GLX durch (technische Kompetenz)
- die Schüler ermitteln die entnommene Ladung durch Integration der Messkurve für die Stromstärke, sie verwenden dabei die Auswertetools **Zoom** und **Fläche** (Methodenkompetenz)

# **Einführung**

Für die Einführung der Größe Kapazität, die den Kondensator kennzeichnet, wird die Proportionalität von Ladespannung und gespeicherter Ladung gezeigt. Die Messung der Ladungsmenge erfolgt dabei üblicherweise mit einem geeigneten Messverstärker. Der Xplorer GLX erlaubt diesen Versuch nun im Schülerexperiment, als Kondensator genügt ein handelsüblicher Kunststoff oder Elektrolytkondensator höherer Kapazität (die Zusammenhänge zu Plattengröße und –abstand beim Plattenkondensator werden logischerweise nicht gezeigt). Die Versuchsdurchführung mit dem Xplorer ist dabei besonders instruktiv, da der Schüler die Integration der Stromkurve, die im Messverstärker automatisch abläuft, selbst initiiert und die berechnete Fläche in der betreffenden Messkurve dargestellt wird. Gewissermaßen als Abfallprodukt erhält man gleich noch die Entladekurve eines Kondensators dazu.

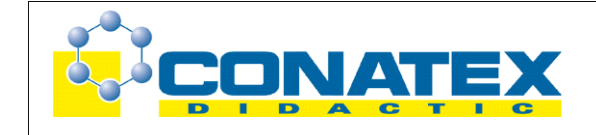

Kapazität eines Kondensators

## **Notwendiges Material**

Elektrolytkondensator (z.B. 470 müF) 2 Widerstände (z.B. 100 Ohm) Gleichstromquelle (regelbar) Umschalter Leitungen

Xplorer GLX Strom-/Spannungssensor

## **Didaktische und methodische Hinweise**

Im Anhang finden sich ein Handbuch sowie ein Schülerarbeitsblatt.

Das Handbuch ist als Lehrsaalexemplar gedacht und sollte jeder Arbeitsgruppe in einem Schnellhefter oder Ordner zur Verfügung stehen, es führt die Schüler step-by-step durch den Versuch und erläutert insbesondere sehr ausführlich die Bedienung des Xplorer GLX. Das Schülerarbeitsblatt enthält eine Kurzfassung von Versuchsaufbau und Versuchsdurchführung (zur häuslichen Wiederholung) sowie Fragen zur Auswertung der Versuchsergebnisse. Der Schaltplan im Handbuch und im Schülerarbeitsblatt sollte eigentlich universell verwendbar sein, lediglich die technischen Daten für die Bauteile wird man vermutlich an das vorhandene Praktikumsmaterial anpassen. Bei der Auswahl sollte bedacht werden, dass sowohl Entladestrom als auch Entladedauer im Hinblick auf die Messgenauigkeit nicht zu klein werden. Mit den angegebenen Daten klappt es ausgezeichnet.

Die Schüler bauen zunächst die Schaltung entsprechend dem Schaltplan auf. Der korrekte Einbau des Stromsensors ist zu prüfen, allerdings ist er gegen Kurzschluss gesichert, so dass er auch bei fehlerhaftem Einsatz nicht beschädigt wird. Der Sensor wird automatisch erkannt, lediglich die Abtastrate muss den spezifischen Bedürfnissen angepasst werden (das wird in der Anleitung ausführlich erklärt). Die Stromstärke wird dann beim Einschalten in ihrem zeitlichen Verlauf vermessen. Mit den Tools **Zoom** oder **Skalieren** kann man dann den Stromverlauf beim Entladevorgang genau betrachten. Wichtigstes Analyseinstrument bei der Auswertung ist das Tool **Fläche**, das eine bestimmte Integration der Messkurve zwischen vorzugebenden Grenzen durchführt. Damit lässt sich die dem Kondensator entnommene Ladungsmenge ermitteln. Der entsprechende Zahlenwert steht im GLX für weitere Verwendung allerdings nicht zur Verfügung. Eine Darstellung der Ladungsmengen in Abhängigkeit von den Ladespannungen erfolgt deshalb von Hand auf dem Schülerarbeitsblatt. Die Ladespannungen werden am einfachsten mit einem konventionellen Messgerät gemessen, vielleicht enthält die Stromquelle selbst ein hinreichend genaues Einbauinstrument. Ebenso ist natürlich der parallele Einsatz des Spannungssensors möglich.

Mit den angegebenen Bauteilen ermittelt man sehr schön die Proportionalität von Ladespannung und Ladungsmenge, woraus sich dann die Definition der Kapazität als Proportionalitätskonstante ergibt.

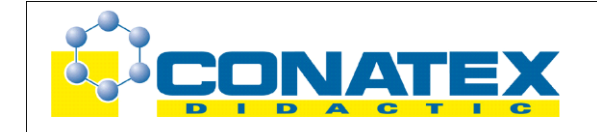

Versuchsanleitung

Kapazität eines Kondensators

# **Hinweis zum Zeitbedarf**

Die Anleitung ist für einen Ersteinsatz von GLX und Stromsensor in der Oberstufe konzipiert, die Bedienung ist (inklusive aller Einstellarbeiten) ausführlich erklärt. Da mehrere Messreihen mit jeweils anschließender Auswertung durchgeführt werden müssen, sollte man 90 min veranschlagen. Eigene Erfahrungen ergaben, dass sehr schnelle Gruppen bereits nach 45 min die Messungen im Kasten hatten, langsamere Gruppen aber wirklich volle 90 min benötigten. Das hängt natürlich sehr von der experimentellen Erfahrung der Schüler ab. Ein Teil der Auswertung kann zwar in die häusliche Nachbereitung verlagert werden, allerdings sollte die Ladungsbestimmung durch Integration noch im Praktikum erfolgen. Falls nur 45 min zur Verfügung stehen, müssen die Schüler ihre Messdaten mit nach Hause nehmen, was via USB-Stick oder MP3-Player problemlos möglich ist. Diese können sie dann mit der Messsoftware Datastudio (Download unter [www.pasco.com\)](http://www.pasco.com/) bearbeiten. Die Software enthält auch einen GLX-Simulator, so dass die Schüler genau die Geräteansicht wiederfinden, die ihnen vom Praktikum her vertraut ist. Die Besprechung und Ergebnissicherung erfolgt dann in der folgenden Unterrichtsstunde.

Alternativ könnte man bei kürzerer Arbeitszeit auf eine vollständige Messreihe verzichten und das Experiment lediglich zur Kapazitätsbestimmung nutzen. Die Definition der Kapazität sollte dann bereits vom Basisunterricht her bekannt sein.

Prinzipiell kann der Versuch genauso in der Mittelstufe durchgeführt werden. Allerdings besteht dort Erklärungsbedarf bezüglich der Integration, die von der Mathematik zu diesem Zeitpunkt noch nicht bereitgestellt wird.

# **Erweiterung**

Falls mehr Zeit zum Experimentieren zur Verfügung steht, kann das Experiment natürlich erweitert werden, z. B. durch Untersuchung verschiedener Kondensatoren. Auch der Spannungsverlauf während der Entladung kann parallel zum Strom dargestellt werden (das ist auch in der Anleitung erläutert). Durch Veränderung der Abtastrate lässt sich auch ein tieferes Verständnis für Messtechnik erreichen.

Bei der dargestellten Einbaulage wird nur der Entladestrom gemessen. Im Mittelzweig kann man dagegen sowohl Lade- wie Entladestrom messen und die entsprechenden zeitabhängigen Kurven genauer untersuchen. Hierfür steht eine eigene Versuchsanleitung ("Kondensator Einschaltvorgang") bereit.

# **Arbeitsblatt (-blätter)**

- Handbuch für den Experimentierraum (5 Seiten farbig, ein Exemplar pro Gruppe)
- Schülerarbeitsblatt (1 Seite s/w, zum Kopieren für jeden Schüler)

### **Kapazität eines Kondensators GLX 6**

### **Aufgabe:**

Ein Kondensator ist ein Bauteil, das Ladung speichern kann. Aber wie viel Ladung passt eigentlich auf einen Kondensator? Hängt die Ladungsmenge mit der Ladespannung zusammen? Und wie misst man eigentlich die Ladungsmenge? Diesen Fragen gehst Du im folgenden Experiment auf den Grund.

### **Versuchsaufbau:**

1. Baue den Stromkreis gemäß Schaltplan auf. Verwende dabei zwei **100** Ω-

Widerstände als Lade- bzw. Entladewiderstand. Beachte insbesondere die Polung (+/-) beim Einbau des Elektrolyt-Kondensators, bei falscher Beschaltung wird er zerstört. Mit dem Wechselschalter kannst Du dann zwischen "Laden" und "Entladen" hin- und herschalten. Schalte das Netzgerät noch nicht ein.

2. Verwende den Spannungs-/Stromsensor (Voltage/Current) zur Strommessung. Die fest angebrachten Messleitungen, die zur Spannungsmessung dienen, benötigst Du in zunächst nicht. Schließe statt dessen separate Messleitungen an den Buchsen auf der Oberseite des Sensors (Current) an und füge damit den Sensor als Amperemeter (A) in den Stromkreis ein (siehe Schaltplan). Beachte die Polung und vermeide Kurzschluss.

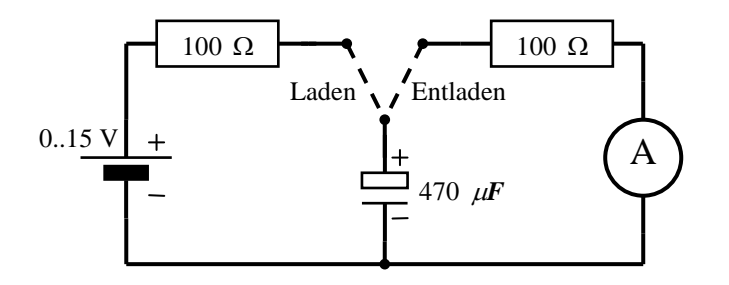

### **Versuchsdurchführung (Bedienung des GLX):**

- 1. Schließe den Netzadapter am GLX an oder schalte es mit  $\bigcirc$  ein.
- 2. Stecke den Spannungs-/Stromsensor (Voltage/Current) vorsichtig (**ohne zu verkanten**) am GLX im Port 1 ein. Dabei öffnet automatisch folgendes Messfenster:

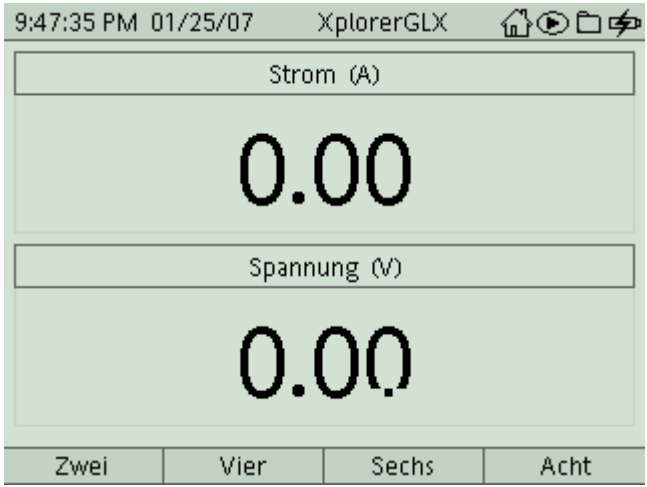

3. In der Digitalanzeige werden bereits laufend die aktuellen Messwerte dargestellt. Wir passen zuerst noch unseren Sensor an die spezifischen Anforderungen dieses

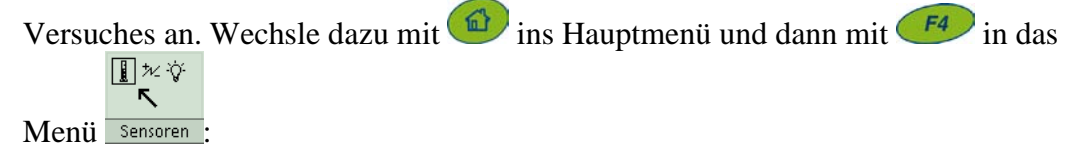

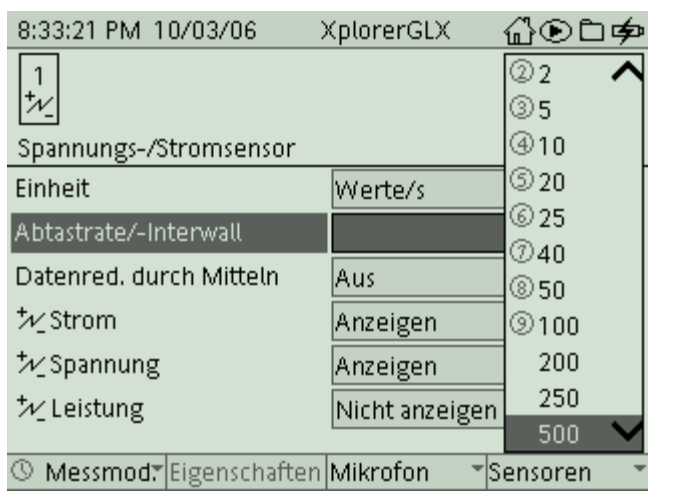

4. Wähle das Feld Abtastrate/-Intervall mit  $\vee$  und aktiviere es mit  $\vee$ . Wähle

dann mit wund den Wert 500 (das bedeutet, dass das GLX während der Messung 500 Messwerte pro Sekunde aufnehmen wird). Bleibe in diesem Menü.

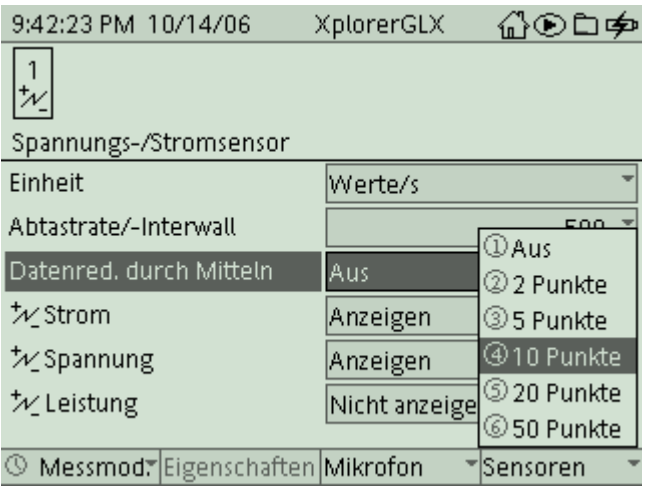

5. Wähle außerdem in diesem Menü mit  $\bigvee$  das Feld Datenreduzierung durch Mitteln und aktiviere es mit  $\vee$ . Wähle dann hier mit  $\vee$  und den Wert 10. Damit wird das GLX aus je 10 aufeinanderfolgenden Messwerten durch Mittelung einen einzigen errechnen. Die gewonnene Datenrate sinkt also auf 50 Werte pro Sekunde. Wir erreichen damit eine Glättung der Kurve, da sich Messschwankungen durch die

Mittelwertbildung ausgleichen. Kehre dann wieder mit  $\Box$  ins Hauptmenü zurück

und wechsle mit  $\left| \frac{F_1}{F_2} \right|$  ins Menü  $\frac{1}{\sqrt{G_{\text{Faph}}}}$ 

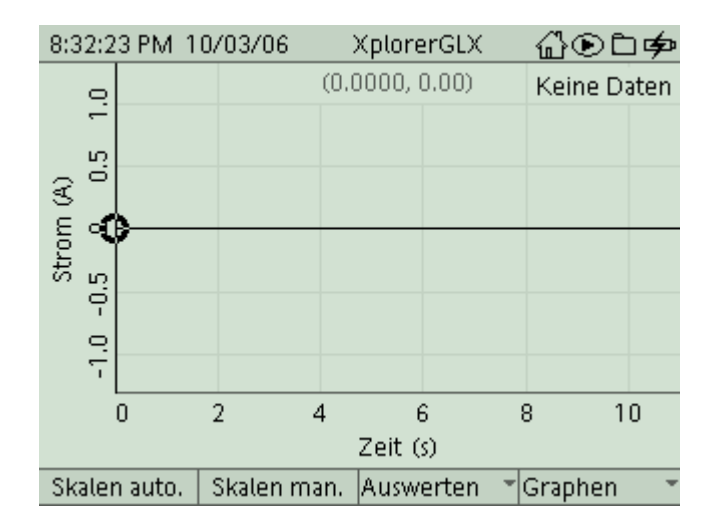

- 6. Vergewissere Dich, dass der Schalter im Stromkreis auf "Laden" steht und der Einstellregler am Netzgerät auf 0 V gedreht ist (ganz links). Schalte das Netzgerät ein und regle die Spannung auf 15 V ein (verwende hierzu ein separates Voltmeter, das Einbauinstrument ist für diesen Zweck zu ungenau).
- 7. Beginne die Messung mit und schalte gleich anschließend am Wechselschalter auf "Entladen". Du erkennst auf der Messkurve deutlich den Entladevorgang. Beende

die Messung gleich wieder mit (das GLX schreibt ja 500 Messwerte pro sek. in seinen Speicher, deshalb solltest Du die Messung nicht unnötig lange laufen lassen).

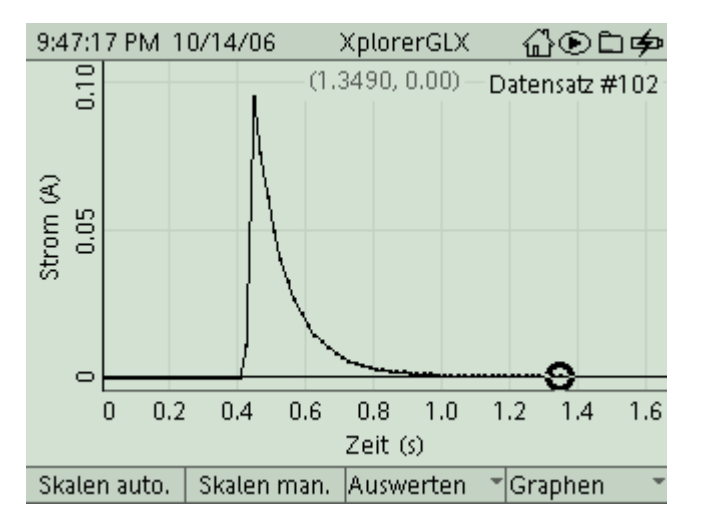

Falls die Messkurve noch ganz klein dargestellt ist, dann aktiviere mit  $\left\langle \begin{array}{c} F & \text{d} \\ \end{array} \right\rangle$  die Funktion **Skalieren automatisch**, um ein deutlicheres Bild der Messkurve zu erhalten.

8. Für konstanten Strom können wir die Ladungsmenge Q als Produkt von Stromstärke I mal Zeit t berechnen:  $Q = I \cdot t$ . In unserem Fall ist die Sache aber komplizierter, da es keinen einheitlichen Wert für die Stromstärke gibt, sie variiert bei der Entladung ganz erheblich. Mathematisch ausgedrückt ergibt sich jetzt die Ladungsmenge als Integral der Stromstärke über die Zeit, in Zeichen ∫ *I***(***t***)***dt* . Anschaulich gesprochen ist das die Fläche unter dem Graphen der Messkurve für I . Diese Fläche kann das GLX aus den Messwerten berechnen. Du wählst dafür mit  $\begin{pmatrix} F3 \\ F3 \end{pmatrix}$  das Untermenü *Auswerten* und hier mit **v** und **v** (oder Zifferntaste) das Tool **Fläche**.

Kapazität eines Kondensators 3 GLX 6

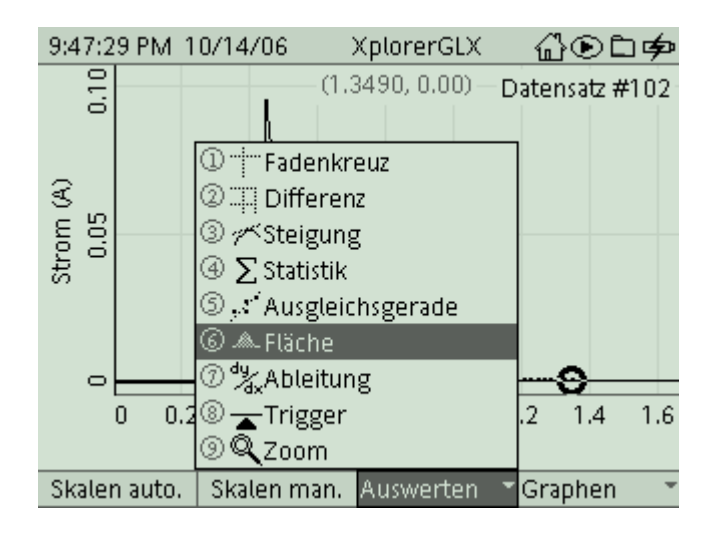

9. Das GLX stellt nun die Fläche unter dem Graphen schraffiert dar und gibt den Zahlenwert für diese Fläche unter dem Koordinatensystem an. Die Einheit dieser Fläche ergibt sich als Produkt der Einheiten von Strom und Zeit als 1 As. Diese gemischte Einheit nennen wir auch Coulomb (also 1 As = 1 C).

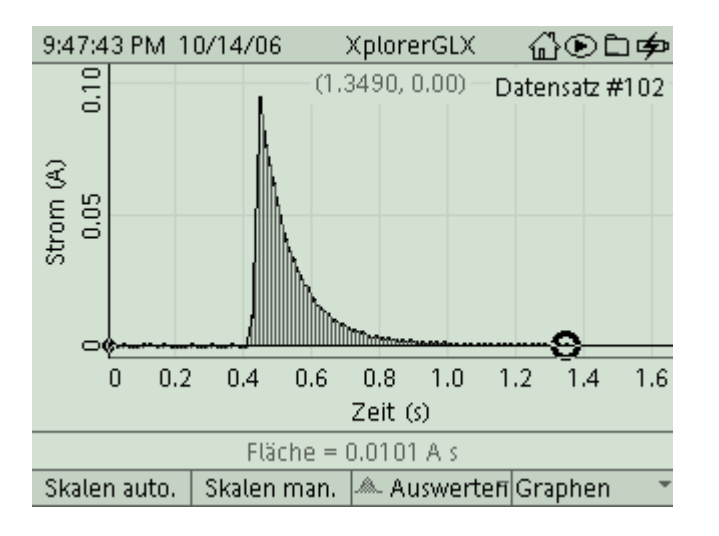

- 10. Dir ist sicherlich aufgefallen, dass sich vor und nach dem Entladen durch Messschwankungen des Sensors Bereiche ergeben, in denen Flächenanteile anfallen, obwohl wir wissen, dass hier gar kein Strom geflossen ist. Halte diese Bereiche möglichst klein, indem Du unmittelbar nach dem Start der Messung auf "Entladen" schaltest und die Messung sofort beendest, wenn der Strom auf 0 A gefallen ist. Du kannst an dieser Stelle den Versuch wiederholen. Dazu stellst Du den Schalter wieder für kurze Zeit auf "Laden". Dann führst Du die Messung wieder wie in Punkt 7 beschrieben durch. Notiere Deinen Messwert für die Ladungsmenge (Fläche) auf Deinem Arbeitsblatt.
- 11. Regle nun das Netzgerät auf 10 V ein und schalte für ein paar Sekunden auf "Laden" (falls der Schalter bereits auf "Laden" stand, dann entlade zunächst noch einmal um sicherzustellen, dass der Kondensator jetzt nur mit 10 Volt aufgeladen ist). Führe nun die Messung genauso durch wie in Punkt 7 beschrieben. Da das Auswertetool **Fläche** noch aktiv ist, wird gleich die Ladungsmenge als Fläche unter dem Graphen bestimmt. Wiederhole die Messung auch für 5 V und notiere jeweils die Ladungsmengen.
- 12. Jetzt kannst Du die **Auswertung des Experiments** auf dem Arbeitsblatt durchführen. Falls Du noch Zeit fürs Experimentieren hast, dann wird Dir im Folgenden gezeigt, wie Du auch den Spannungsverlauf am Kondensator während des Entladevorganges darstellen kannst.
- 13. Stelle zunächst sicher, dass die Spannung am Netzgerät 10 V nicht übersteigt (momentan müssten noch 5 V eingestellt sein, das ist für die Erweiterung des Experiments sehr gut geeignet). Schließe nun die Messleitungen, die an der Stirnseite des Spannungs-/Stromsensors herausführen (diese dienen der Spannungsmessung) polrichtig direkt am Kondensator an. Führe den Versuch nun genauso wie vorher durch, dargestellt wird zunächst nur die Stromkurve:

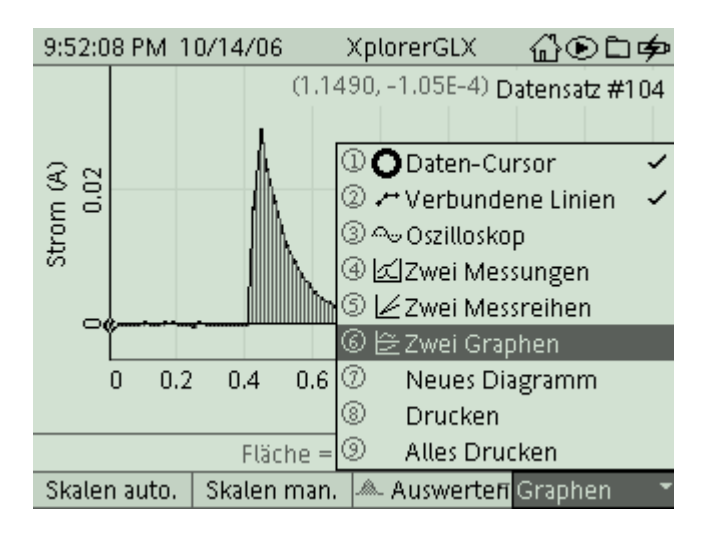

14. Öffne mit  $\begin{pmatrix} F^4 \\ F^2 \end{pmatrix}$  das Untermenü *Graphen* und wähle hier den Darstellungsmodus **Zwei Graphen** . Das Messfenster wird nun horizontal geteilt, so dass beide Messgraphen für Strom und Spannung mit gemeinsamer Zeitachse dargestellt werden können.

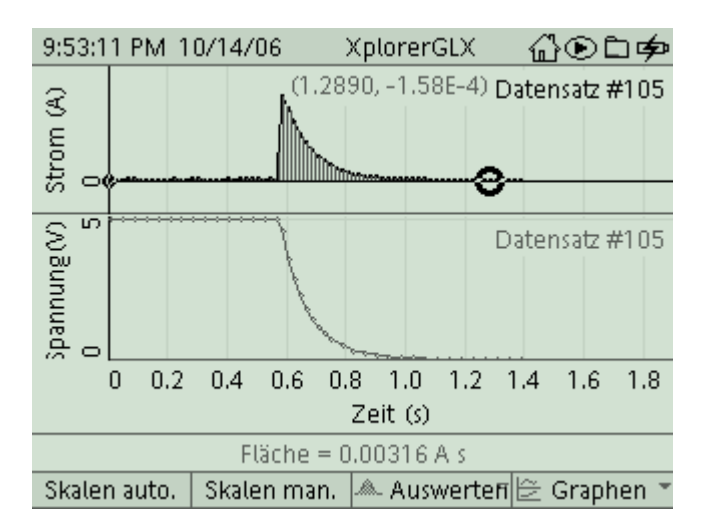

15. Diskutiere mit Deinem Experimentierpartner die Verläufe der beiden Kurven, insbesondere auch die Wechselbeziehungen zwischen den beiden Kurven. Beachtet dabei, dass die Spannung am Kondensator von der enthaltenen Ladung abhängt, der Strom den Ladungstransport pro Zeitintervall darstellt und Strom durch einen Widerstand von der anliegenden Spannung abhängt.

### E 10. GLX 6 | Kapazität eines Kondensators | EL, GLX

#### **Aufgabe:**

Ein Kondensator ist ein Bauteil, das Ladung speichern kann. Aber wie viel Ladung passt eigentlich auf einen Kondensator? Hängt die Ladungsmenge mit der Ladespannung zusammen? Und wie misst man eigentlich die Ladungsmenge? Diesen Fragen gehst Du im folgenden Experiment auf den Grund.

#### **Sicherheitshinweise:**

Beachte die richtige Polung des eingesetzten Elektrolytkondensators, er wird bei falscher Polung zerstört. Der Widerstand im Entladekreis ist zwingend erforderlich, da er die Stromstärke durch den Stromsensor begrenzt.

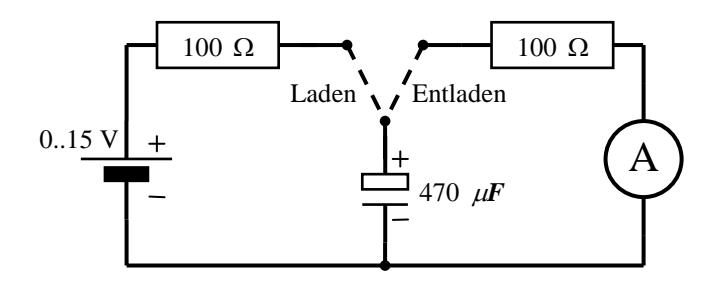

#### **Aufbau und Durchführung:**

- 1. Baue den Stromkreis gemäß Schaltplan auf. Mit dem Wechselschalter kannst Du dann zwischen "Laden" und "Entladen" hin- und herschalten. Schalte das Netzgerät noch nicht ein.
- 2. Verwende den Datenlogger Explorer GLX zur Strommessung. Füge den Stromsensor als Amperemeter (A) in den Stromkreis ein (siehe Schaltplan). Beachte die Polung und vermeide Kurzschluss.
- 3. Regle die Spannung am Netzgerät auf 15 V ein, der Wechselschalter soll dabei auf "Laden" stehen.
- 4. Starte die Messung und schalte auf "Entladen". Der Entladestrom wird in seinem zeitlichen Verlauf vom GLX aufgezeichnet. (Abtastrate: 500 Messungen pro sek., Mittelung über jeweils 10 Messwerte).
- 5. Bestimme die entnommene **Ladung** als **Integral des Stromes über die Zeit** (Fläche unter dem Graphen der Stromkurve → Tab.).
- 6. Wiederhole die Messung für weitere Ladespannungen.

#### **Messwerte:**

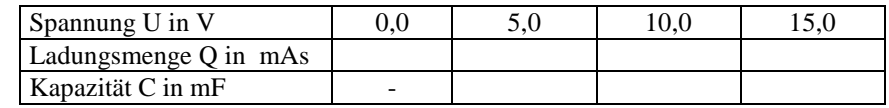

#### **Auswertung:**

- 1. Trage die Messwerte in ein U-Q-Diagramm ein und zeichne die Messkurve.
- 2. Welcher Zusammenhang lässt sich zwischen Spannung und Ladungsmenge für dieses Experiment aus dem Diagramm ablesen? ( $\rightarrow$  Ergebnis)
- 3. Der Quotient  $C = \frac{Q}{U}$  (Einheit Farad:  $1F = 1\frac{As}{V}$  ) wird als Kapazität des

Kondensators bezeichnet. Berechne diesen Quotienten für die verschiedenen Messwertepaare und vergleiche ihn mit dem Wert des verwendeten Bauteils.

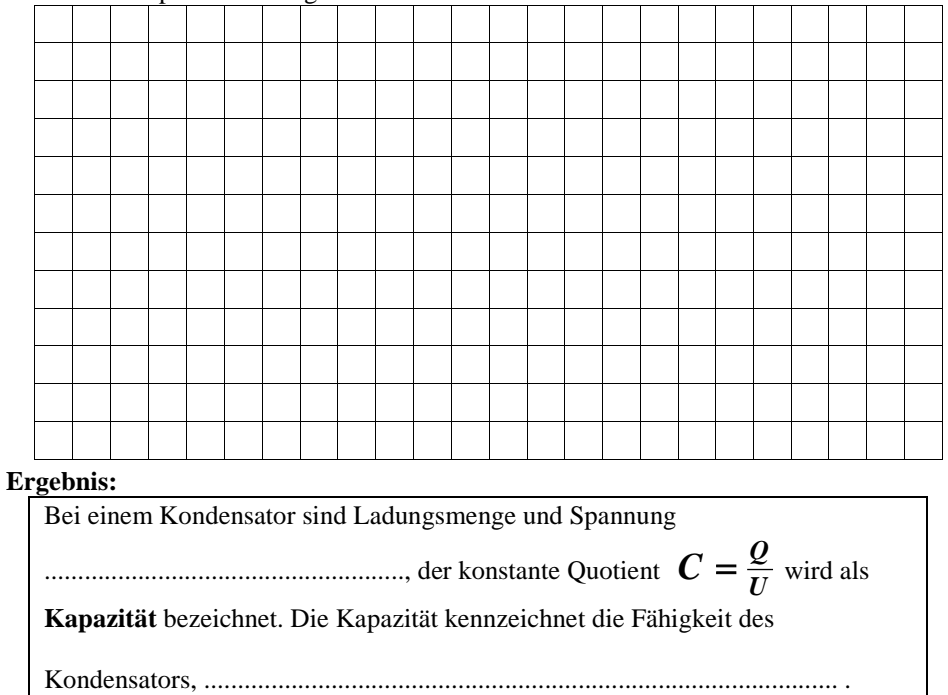